**GOSSEN** 

# LABOSIX digital<br>digitalS

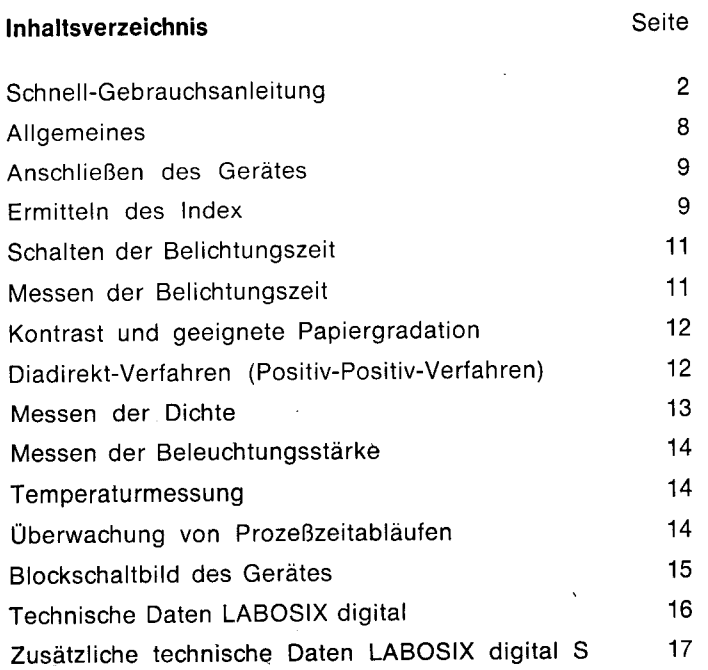

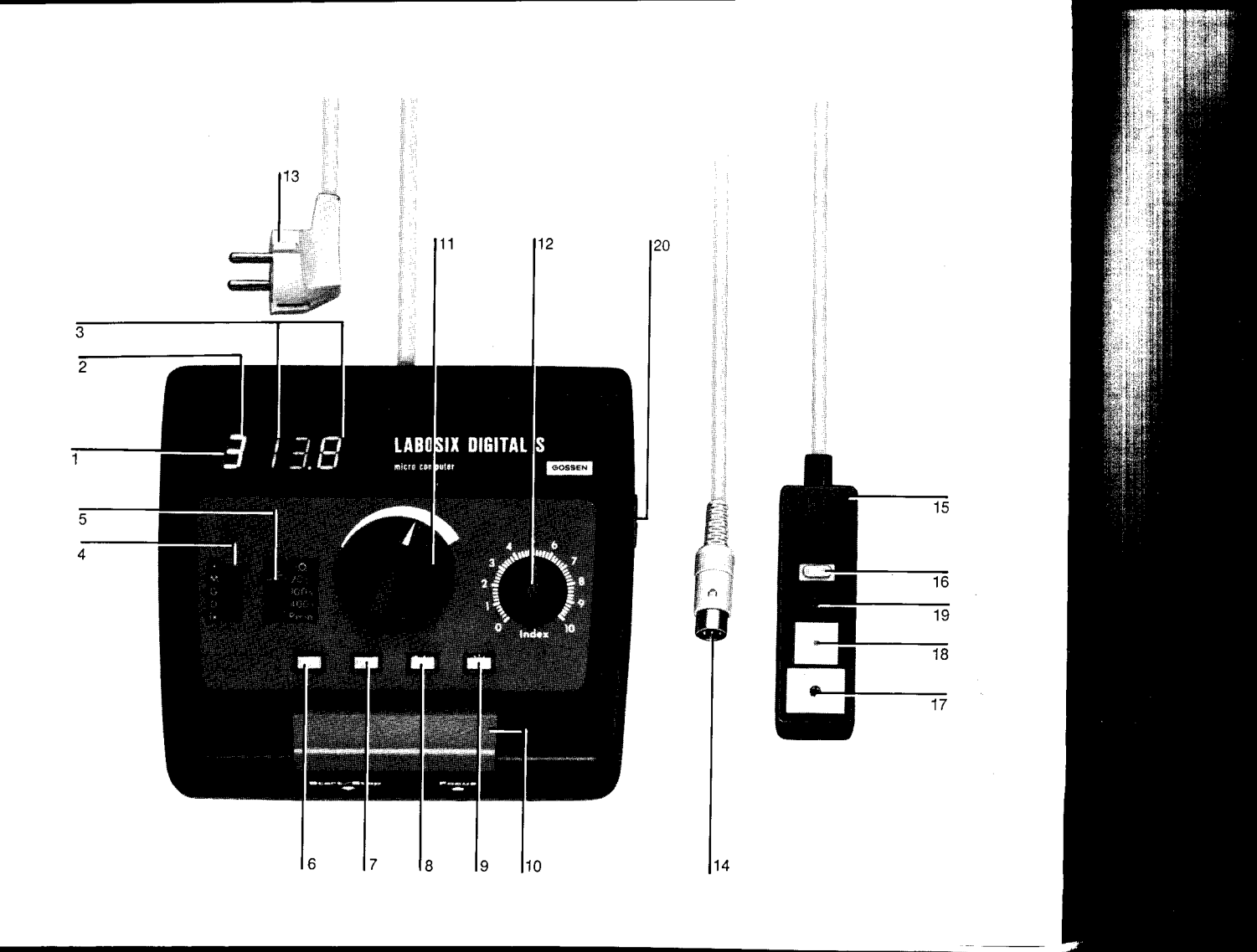

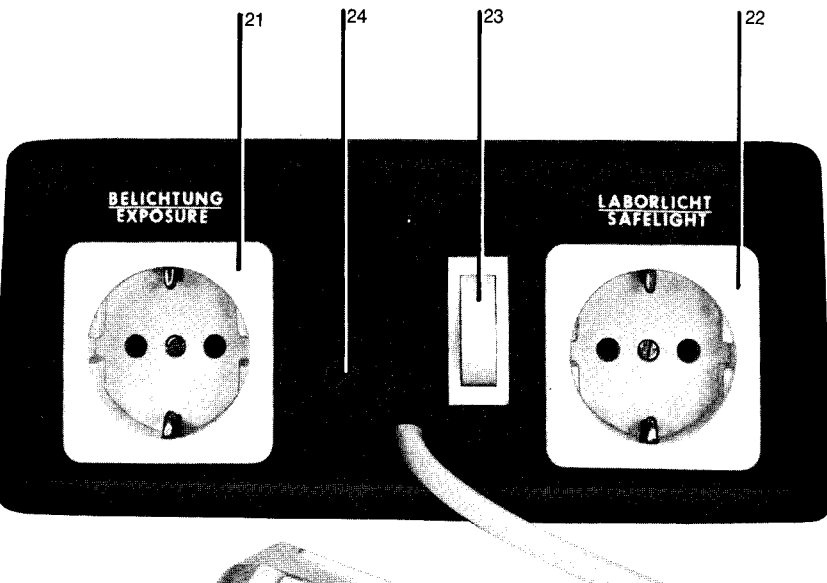

 $\mathbf{I}$ <sub>13</sub>

 $\overline{25}$ 

- 1 Anzeigefeld
- 2 grüne Ziffer
- a rote, 3stellige Anzeige
- 4 Meßart-Schalter
- t Schaltuhr
	- M Messen von Belichtungszeit und Temperatur
	- G Ermitteln der Gradation
	- D Messen der Dichte
- lx Messen der Beleuchtungsstärke
- Meßbereich-Schalter
- $\circled{e}$  = Helligkeit des Anzeigefeldes
- $20 \frac{\text{s}}{100}$  s/400 s = Zeitbereiche der Schaltuhr  $P_{min}$  = Prozeßzeitabläufe
- o Speichertaste (SP)
- 7 Mittelwerttaste (miog)
- 8 Löschtaste (C/CE)
- 9 Vorwahltaste für Dunkelkammer-Beleuchtung(۞)
- 10 Start/Stop-Taste
- 11 Dreh-Knopf zum Einstellen der Belichtungszeiten und der Helligkeit des Anzeigefeldes
- 
- 12 Papierindex-Knopf<br>13 Netzstecker für das Anschlußkabel
- 13 Netzstecker für das Anschlußkabel<br>14 Gerätestecker für den Anschluß des Meßkopfes<br>15 Meßkopf
- Meßkopf
- 16 Speichertaste am Meßkopf
- 17 Meßöffnung 5 mm  $\phi$
- 18 verschiebbare Kunststoffabdeckung zum Verkleinern der Meßöffnung auf 3 mm  $\phi$
- 19 Leuchtdiode
- Buchse zum Anschluß des Meßkopfes 20
- Steckdose zum Anschluß des Vergrößerungsgerätes 21
- 22 Steckdose zum Anschluß der Dunkelkammer-Beleuchtung
- Ein-/Aus-Schalter 23
- 24 Netzsicherung
- 25 Temperatur-Sensor

Die blau gedruckten Textteile gelten nur für den LABOSIX digital S

## Schnell-Gebrauchsanleitung

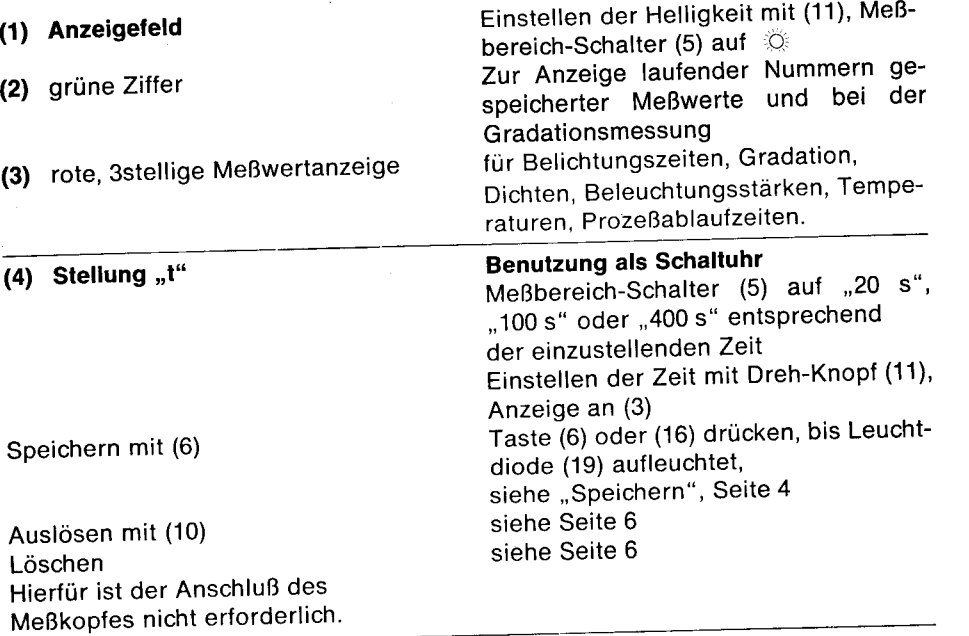

#### (4) Stellung ,,M" Anzeige aktueller Meßwert

(5) beliebig auf "20 s", "100 s" oder ,,400 s" (12) auf ermittelten Index einstellen (10) in Stellung ,,Focus"

#### (4) Stellung ,,G" Anzeige **IEGO**

(5) darf überall, außer auf  $\ddot{\heartsuit}$  steh (10) in Stellung ,,Focus" Meßöffnung des Meßkopfes in hell Bildstelle; (6) oder (16) drücken Meßöffnung des Meßkopfes in dur kelste Bildstelle; (6) oder (16) drüc

Die blau gedruckten Textteile gelten nur für den LABOSIX digital S

Messen der Belichtungszeit Anzeige bis 99,9 Sek. in Zehntelsekunden, längere Zeiten in vollen Sekunden. siehe,,Messen der Belichtungszeit" Seite 11 ,,Temperaturmessung ", Seite 14 ,,Belichten", Seite 11 ,,Speichern", Seite 4 .,Löschen". Seite 6 Ermitteln der Papiergradation Anzeige **Idd** Anzeige z. B. **Eddler** Anzeige z. B. 2 c c x  $(x =$  Gradation 0 bis 5) siehe ,,Speichern", Seite 4 siehe ,,Löschen", Seite 6 (4) Stellung " $D<sup>u</sup>$ Anzeige**IEIGGC** (5) beliebig, außer  $\circ$  $(11)$  und  $(12)$  beliebig (10) in Stellung ,,Focus" (6) oder (16) drücken (6) oder (16) nochmals drücken Für diese Messung ist der Anschluß (21 ) des Vergrößerungsgerätes nicht erforderlich. Messen der Dichte Anzeige  $(= 1.$  Meßwert) $\blacksquare$ 000 = Bezugswert der Dichte (Nullung) Anzeige der Dichte, z. B. 2086  $=\Delta$  D = 1,35 siehe ,,Speichern", Seite 4 siehe,,Mittelwertbildung", Seite 6 siehe ,,Löschen", Seite 6 (4) Stellung ,,1x" (5) beliebig, außer o (17) Meßöffnung 5 mm  $\phi$ Diese Messung ist auch ohne Anschluß (21 ) des Vergrößerungsgerätes möglich. Messen der Beleuchtungsstärke Anzeige aktueller Meßwert Anzeige **IEEOO6** bis 1489  $= 0,006$  bis 489 Lux Anzeige  $\Box$  005 = ist kein Meßwert, sondern bedeutet ,,Meßbereich unterschritten " Anzeige  $\blacksquare$ 500 = ist kein Meßwert, sondern bedeutet "Meßbereich überschritten" Keine Speicherung Keine Mittelwertbilduno Siehe auch Seite 14

Schnell-Gebrauchsan leitung

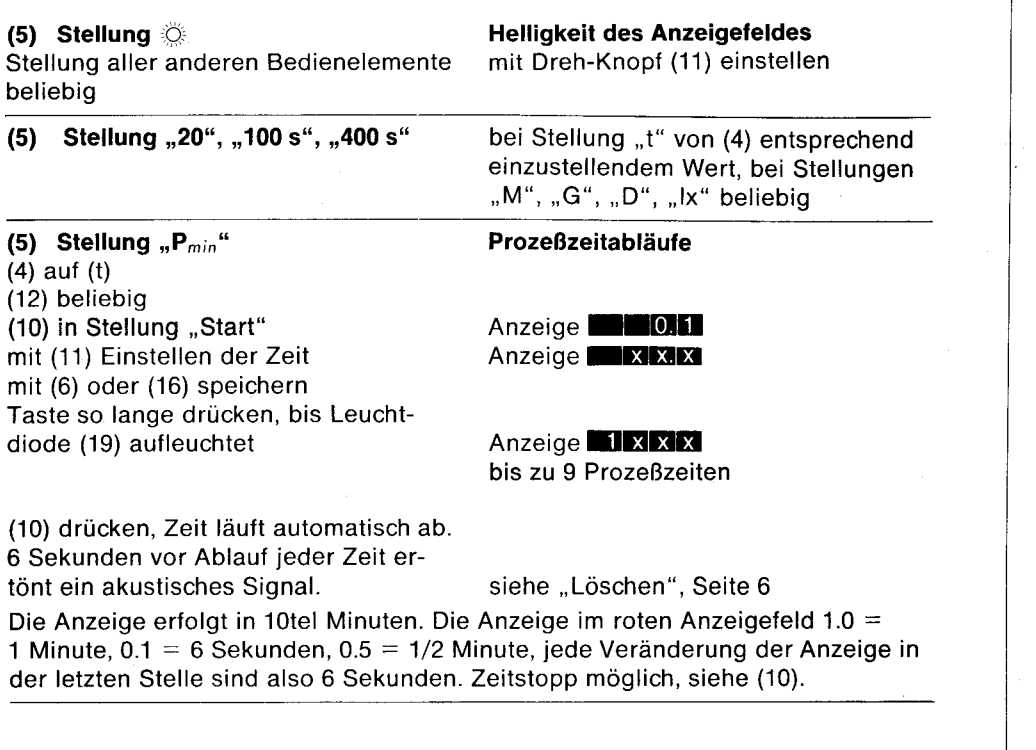

(6) oder (16), Speichern Wert einstellen mit (11) oder Wert erfassen mit (15)

3

Die blau gedruckten Textteile gelten nur für den LABOSIX digital S

4

Speichern bis zu 9 Werte der Funktionen Schaltuhr (,,1"), messende Schaltuhr ("M") und Prozeßzeiten ("P<sub>min</sub>") und die beiden Meßwerte zum Bestimmen der Gradation.

Die Meßaufnahmezeit beträgt ca. 0,1 s. Bei sehr niedrigen Beleuchtungsstärken kann sie sich auf ca. 1 s verlängern. Deshalb signalisiert eine grüne Leuchtdiode am Meßkopf, wann der Speicher den Meßwert aufgenommen hat.

Meßwerte abrufen durch Drücken der Taste (10).

#### Schaltuhr:

Meßart-Schalter (4) auf "t" Meßbereich-Schalter (5) auf "20s" oder ,,100 s" oder ..400 s" je nach einzustellendem Wert Werte einstellen mit (11)

#### Messende Schaltuhr:

Meßart-Schalter (4) auf (M) Meßbereich-Schalter (5) beliebig auf ..20" s oder ,,100 s" oder ..400 s" Werte erfassen mit (15)

#### Gradation:

Meßart-Schalter (4) auf "G" Meßbereich-Schalter (5) auf "20 s" oder ..100 s" oder ..400 s" Werte erfassen mit (15) Prozeßzeiten:

Meßart-Schalter (4) auf "t" Meßbereich-Schalter (5) auf ..P- - " Werte einstellen mit (11)

Speicherung nur bei ein- und derselben Stellung von (4) oder (5) möglich.

Speichern durch Druck auf (6) oder (16). Taste so lange drücken, bis Leuchtdiode (19) aufleuchet.

Werte beliebig oft abrufbar, jedoch in der Reihenfolge wie Eingabe. Jeweils eingegebene oder abgelaufene Speicherung wird angezeigt, (2) die Nummer, (3) der Meß- oder Einstellwert. Bei mehr als 9 Werten bleibt der letzte Wert stehen. Der Ablauf der gespeicherten Zeiten wird mit (10) gestartet, nach Betätigen von (10) ist die Speicherung nicht mehr veränderbar, auch nicht mehr ergänzbar in Stellung ,,M", bei Stellung ,,G" ist das möglich.

## Schnell-Gebrauchsan leitung

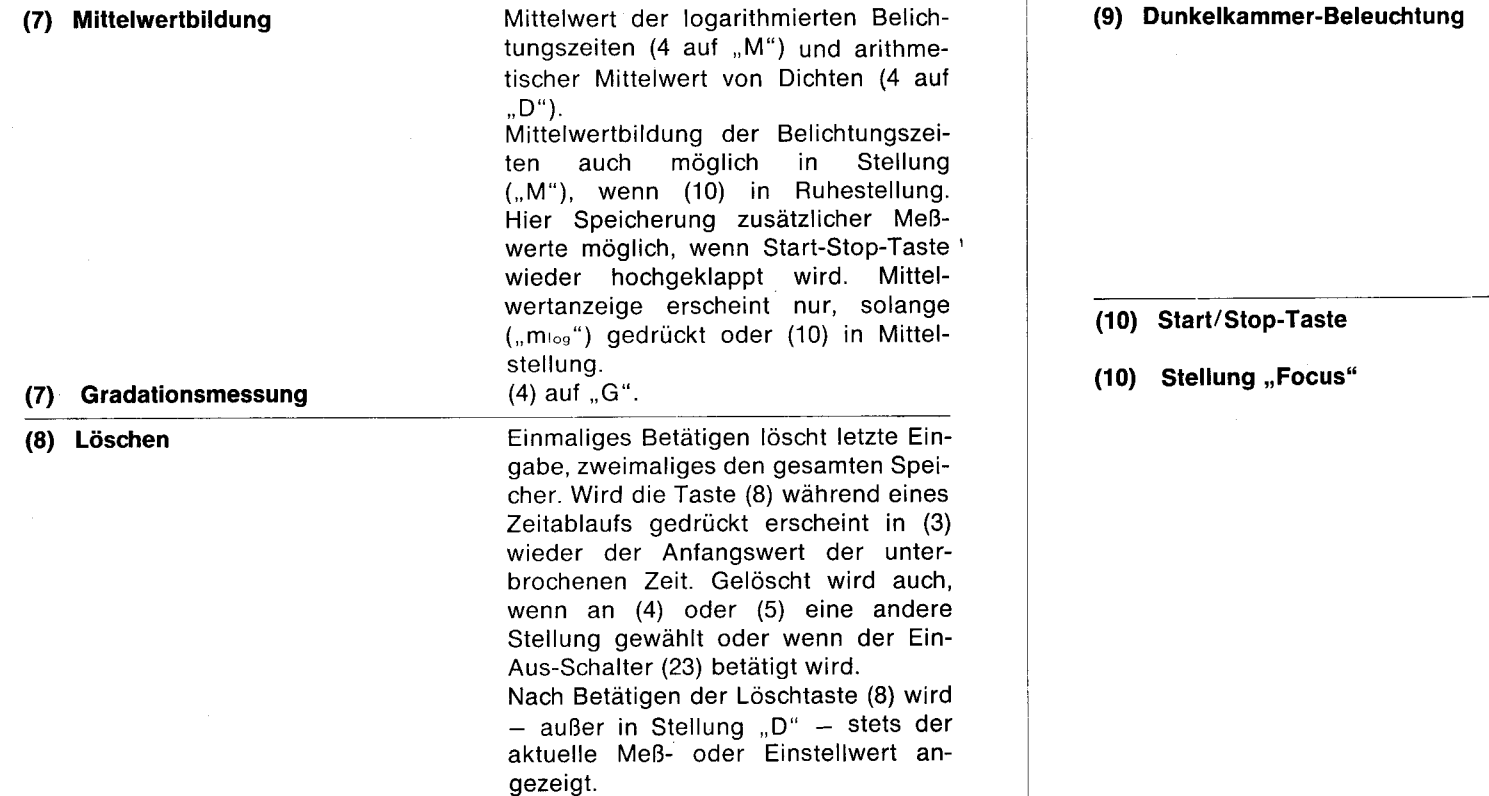

Die blau gedruckten Textteile gelten nur für den LABOSIX digital S

Ein- und Ausschalten bei Stellung ,,Start-Stop" von (10) wenn automatisches Ein- und Ausschalten unerwünscht ist, z. B. bei Verarbeitung hochempfindlicher Materialien, deren Verpackung bei ausgeschalteter Beleuchtung geöffnet werden muß. Wird diese Taste nicht betätigt, schaltet sich das Dunkelkammerlicht automatisch ein und aus, siehe (10).

t

I

gestellt werden.

Dunkelkammerlicht aus, rungslicht ein. Vergröße-

Nach Messen und Speichern mehrerer Belichtungszeiten in Stellung,,Focus" wird in Stellung "Start-Stop" deren Mittelwert gebildet und angezeigt. Auch nach Auslösen und Ablauf dieses Wertes können Belichtungszeiten nachgespeichert und der neue Mittelwert abgerufen werden.

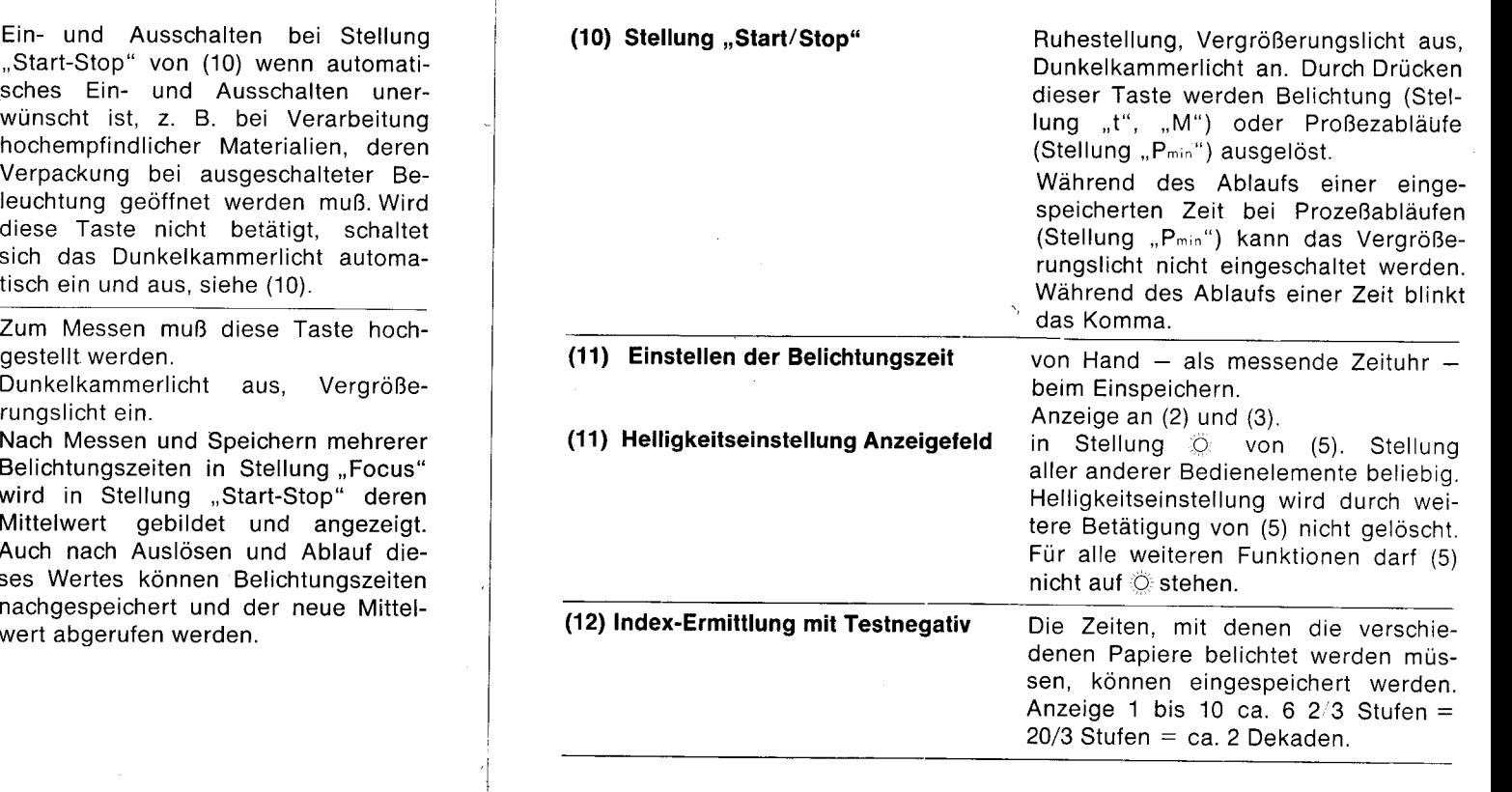

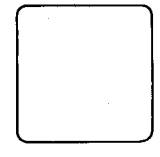

#### Allgemeines

LABOSIX digital ist ein digital anzeigender Dunkelkammer-Belichtungsmesser. von dem es zwei Versionen gibt:

#### LABOSIX digital

- **E** zum Ermitteln der richtigen Belichtungszeit für alle Materialien in Schwarzweiß und Farbe
- I zur Kontrastmessung
- zum Feststellen der geeigneten Papiergradation
- zur Benutzung als Timer bis 400 Sekunden.

Die Ausführung LABOSIX digital S, die man schon als kleinen Dunkelkammer-Computer bezeichnen kann, ist darüber hinaus geeignet

- zum Messen von Dichten in Stufen von  $ND = 0.01$
- zum Messen von Beleuchtungsstärken in Lux
- zum Messen von Temperaturen in <sup>o</sup>C mit einem getrennten Temperatur-Sensor
- zum Überwachen von Prozeßablaufzeiten.

Die blau gedruckten Textteile gelten nur für den LABOSIX digital S

8

Beide Geräte ersparen dem Benutzer viele Handgriffe, Notizen und Rechenarbeit in der Dunkelkammer, ganz gleich, ob er mit dem Farbnegativ-,<br>Diadirekt- oder Schwarzweiß-Ver-Schwarzweiß-Verfahren arbeitet. Er kann sich voll auf seine Bildgestaltung konzentrieren.

Mit Hilfe des Mikroprozessors und aufgrund der hohen Meßemplindlichkeit der im Meßkopf eingebauten Silizium-Diode ist es möglich, eine Vielfalt von Aufgaben in der Dunkelkammer-Meßtechnik schnell und präzise zu lösen. Besonderer Wert wurde auch auf leichte Bedienbarkeit der Geräte und bequemes Ablesen gelegt. Die zweifarbige LED-Anzeige und die elektronische Schaltuhr seien dafür als Beispiele angeführt. Die Bedienungselemente sind sehr übersichtlich angeordnet und ermöglichen dem Praktiker ein rasches Arbeiten. Mit den zwei wahlweise einstellbaren Meßöffnungen von 5 und 3 mm  $\phi$  können auch kleine Negativdetails zuverlässig erfaßt werden. Der Meßkopf ist farbkorrigiert und hat beim LABOSIX digital eine Anfangsempfindlichkeit von

25 mlx (Meßbereich 0,025 lx bis 500 lx), beim LABOSIX digital S von 5 mlx (Meßbereich 0,005 lx bis 500 lx). Eine Speichertaste, mit der man bis zu 9 Meßwertespeichern kann, ist am Meßkopf und zusätzlich am Gerät selbst angebracht.

 $\overline{7}$ 

Dadurch wird die Handhabung erleichtert. Auch bei abgenommenem Meßkopf können mit dem Gerät allein Speichervorgänge durchgeführt werden. Durch Tastendruck erhält man den vom Gerät präzise errechneten Mittelwert gespeicherter Belichtungszeiten und Dichten oder die Gradationswerte. Der Meßkopf ist mit dem Grundgerät durch ein flexibles, 150 cm langes Kabel über einen Stecker verbunden. Damit hat man auch bei Großvergrößerungen genügend Bewegungsfreiheit für den Meßvorgang. Man kann den Meßkopf entfernen, wenn er nicht benötigt wird, bzw. beim LABOSIX digital S gegen einen Temperatur-Sensor (25) austauschen.

Der Stecker (14) wird in die Buchse (20) eingesteckt und das Gerät mit dem Netzstecker (13) an das Netz angeschlossen. über die Steckdose (21) wird der LABOSIX digital mit dem Vergrößerungsgerät, über die Steckdose (22) mit der Dunkelkammer-Beleuchtung verbunden. Mit dem Ein-/ Aus-Schalter (23) wird das Gerät eingeschaltet.

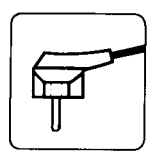

I I

t I .<br>|<br>|

#### Anschließen des Gerätes

Stecker (13) in Steckdose, Anschluß des Meßkopfes (bzw. des Temperatur-Sensors) an (20), des Vergrößerungsgerätes an (21) und der Dunkelkammer-Beleuchtung an (22), Gerät einschalten mit Ein-/Aus-Schalter (23).

Meßbereich-Schalter (5) in Stellung ö, mlt Drehknof (11) Helligkeit des Anzeigefeldes einstellen.

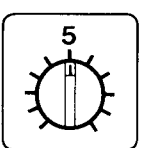

#### Ermitteln des Index

Der Index kennzeichnet die Lichtempfindlichkeit des fotografischen Materials, und zwar bezogen auf lhre Laboreinrichtung, lhre Entwicklungsmethode und andere individuelle Faktoren. Sie müssen ihn einmal für jede von lhnen verwendete Papier- oder Filmsorte und -gradation selbst ermitteln. Haben Sie den Index am LABOSIX digital eingestellt, dann wird lhnen die für lhr Papier passende Belichtungszeit direkt angezeigt.

Das mitgelieferte Testnegativ (Abbildung Seite 10) ist in sechs gleichmäßig abgestufte Felder aufgeteilt, deren Dichte-Unterschied rund 0,15 ND - etwa eine halbe Blendenstufe beträgt. Es wird hauptsächlich beim Arbeiten mit Fotopapier verwendet. Das Feld A entspricht der Negativ-Dichte ND 0,30 und muß im fertigen Papierbild schwarz erscheinen. Das Feld B entspricht der Schattenpartie, die im fertigen Bild noch Zeichnung aufweist, und liefert die Meßdichte für den Papierindex.

Sie legen das Testnegativ in den Vergrößerungsapparat und belichten fünf gleiche Papiere mit verschieden lan-

gen, möglichst gleichmäßig abgestuften Zeiten; z. B.  $2-3-4-6-8$ Sek. Zur Vereinfachung dieser Arbeit können Sie diese Zeitenreihen im LABOSIX digital einspeichern und mit Tastendruck beliebig oft abrufen (Seite 4).

Dann notieren Sie - mit Bleistift die verwendete Belichtungszeit auf der Rückseite dieser Fotopapiere. Sie entwickeln diese Bilder unter genau gleichen Bedingungen und suchen nach dem Fixieren, Wässern und Trocknen das Bild heraus, bei dem das Feld A wirklich schwarz ist und gegenüber dem Grau des Feldes B ein geringer. aber deutlich sichtbarer Unterschied zu erkennen ist. Die auf der Rückseite dieses Bildes vermerkte Belichtungszeit ist die "richtige Sekundenzahl". Die Kopie mit der nächstlängeren Belichtungszeit läßt zwischen den Dichten der Felder A und B kaum einen Unterschied erkennen. Bei der nächstkürzeren Belichtung ist der Dichteunterschied zwischen den beiden Stufen A und B sehr auffallend, das Feld A ist nicht richtig schwarz, sondern grau.

Nun schalten Sie den LABOSIX digital ein und legen das Meßfenster (17) unter das Feld B lhres unverändert projizierten Testnegativs. Sie stellen den Meßart-Schalter (4) auf ,,M", den Meßbereich-Schalter (5) beliebig aul ,,20 s", ,,100 s" bzw. ,,400 s". Dann drehen Sie am Index-Knopf (12) so lange, bis das Anzeigefeld (3) die richtige,,Sekundenzahl" anzeigt. Die Zahl am Index-Knopf ist der Empfindlichtkeitsindex des geprüften Materials, den Sie sich am besten gleich auf lhrer Materialpackung vermerken. Einmal ermittelt gilt er für jedes weitere Arbeiten mit dieser Emulsion, mit lhrer Laboreinrichtung und lhrer Entwicklungsmethode.

Der ermittelte Index bezieht sich immer auf die Meßöffnung (5 bzw. 3  $mm \phi$ ), mit der er bestimmt worden ist. Für jede Materialpackung gelten also zwei lndexwerte.

Die Feststellung des zweiten Indexwertes ist aber einfach: Unmittelbar nach Ermitteln des lndexwertes mit der Meßöffnung 5 mm  $\phi$  wird am

Die blau gedruckten Textteile gelten nur für den LABOSIX digital S 10

unverändert placierten Meßkopf durch Verschieben der Kunststoffabdeckung (18) auf Meßöffnung 3 mm  $\phi$  eingestellt, worauf sich die Anzeige (3) verändert. Nun wird der Index-Knopf (12) so lange verdreht, bis die vorher gefundene Belichtungszeit angezeigt wird. Der sich nun ergebende Indexwert wird als zweiter Wert auf der Materialpackung vermerkt.

Beispiel:  $\phi$  5 mm Index 9  $\phi$  3 mm Index 6 Vermerk auf der Packung: Index 9/6

Da man mit dem LABOSIX digital S auch Dichten (ND) messen, speichern und deren Mittelwert bilden kann, hat der Benutzer aber auch die Möglichkeit, seine lndex- und Belichtungsmeßwerte auf andere als die hellsten noch durchgezeichneten Stellen des Negativs zu beziehen, z. B. auf ein mittleres Grau (ND 0,70 bis 0,75). Hier sind den individuellen Wünschen praktisch keine Grenzen gesetzt.

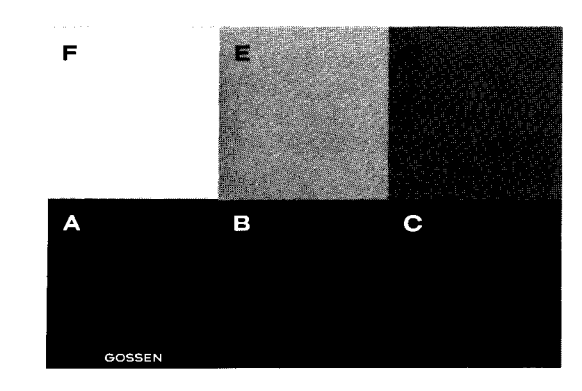

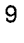

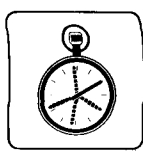

#### Schalten der **Belichtungszeit**

ln der Stellung ,,t" des Meßart-Schalters (4) kann das Gerät als reiner Timer benutzt werden. Den Meßbereich-Schalter (5) stellt man entsprechend ein:

 $.20 s<sup>th</sup>$ 

Anzeige in Schritten von 0,1 Sek. ..100 s"

Anzeige in Schritten von 0,5 Sek. ..400 s"

Anzeige in Schritten von 2 Sek.

und mit dem Dreh-Knopf (11) innerhalb des jeweiligen Bereiches die notwendige Belichtungszeit.

Die gewünschte Zeit läßt sich nicht immer sofort exakt erreichen. Das liegt daran, daß die digitale Anzeige durch eine analoge Einstellung mit dem Dreh-Knopf erfolgt. Das ist kein Gerätefehler, sondern vergleichbar mit der Anzeige auf einer Zeigeruhr, auf der Sie Abweichungen von Sekunden auch nicht erkennen können. Es liegt nun an lhnen, unerhebliche Abweichungen zu akzeptieren oder so lange zu drehen, bis die gewünschte Zeit ganz genau angezeigt wird.

Durch Drücken der Start-Stop-Taste (10) wird die Belichtung ausgelöst. lm Anzeigefeld (3) wird die Zeil heruntergezählt, mit Beendigung der Belichtung das Vergrößerungslicht automatisch aus- und die Dunkelkammer-Beleuchtung eingeschaltet. lm Anzeigefeld (1) erscheint wieder der eingestellte Wert, nach Druck auf die Taste (10) zeigen die Anzeigefelder (2) und (3) die nächsten eingespeicherten Werte an, und der nächste Belichtungsvorgang beginnt.

Will man eine Stelle z. B. abwedeln, hält ein nochmaliges Drücken dieser Taste (10) den Zeitablauf an, ein weiteres Drücken startet ihn neu und der Rest der vorher eingestellten Zeit läuft ab.

Wenn das Dunkelkammerlicht über die Steckdose (21) angeschlossen ist, kann man es mit der Vorwahl-Taste (9) von Hand (2. B. bei Verarbeitung von hochempfindlichem Material) oder durch Drücken der Start-Stop-Taste (10) automatisch ein- und ausschalten. Dauerlicht wird durch Hochklappen (Stellung,,Focus") der Taste (10) eingeschaltet.

führt, die Speichertaste (6) oder (16) gedrückt, worauf bei (2) die Anzeige ,,1" erscheint. Dann wird die dunkelste Stelle des Negativs ausgemessen und die Speichertaste erneut gedrückt. Die grüne Ziffer des Anzeigefeldes zeigt die Nummer 2, d. h. zweite Messung, die dritte Stelle der Zahlengruppe (3) die passende Gradation.

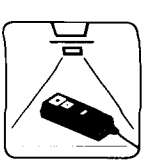

#### Messen der Belichtungszeit

Gemessen wird die Be{ichtungszeit in der Stellung ,,M" des Meßart-Schalters (4.) Der Meßbereich-Schalter (5) kann beliebig in den Meßbereichen ,,20 s", 100 s" oder ,,400 s" stehen. Durch Drehen am lndex-Knopf (12) wird der für das zu verwendende Material ermittelte Index eingestellt. Dann wird das Negativ in das Vergrößerungsgerät eingelegt und bei mittlerer Blende scharf auf das Vergrößerungsbrett projiziert. Mit dem Meßkopf wird das Negativ ausgemessen. Dabei muß die Start-Stop-Taste (10) nach oben geklappt sein. Dann wird die Speichertaste (6) oder (16) so lange gedrückt, bis die Leuchtdiode (19) aufleuchtet, und mit der Start-Stop-Taste (10) die Belichtung ausgelöst.

Bis zu 9 Werte lassen sich soeichern. Durch Drücken auf die Mittelwert-Taste mlog (7) oder der Start-Stop-Taste (10) wird der Mittelwert der eingespeicherten logarithmierten Belichtungswerte im Anzeigefeld (3) angezeigt.

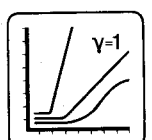

Kontrast und geeignete Papiergradation

Bei der Auswahl der zum Negativ passenden Papiergradation ist dessen Kontrast ausschlaggebend. Der LABOSIX digital zeigt nach Messen der hellsten und der dunkelsten Stelle des projizierten Negativs die Gradation direkt an. Dazu wird der Meßart-Schalter (4) auf ,,G" gestellt, die Meßöffnung an die hellste Bildstelle ge-

#### Papiergradationen

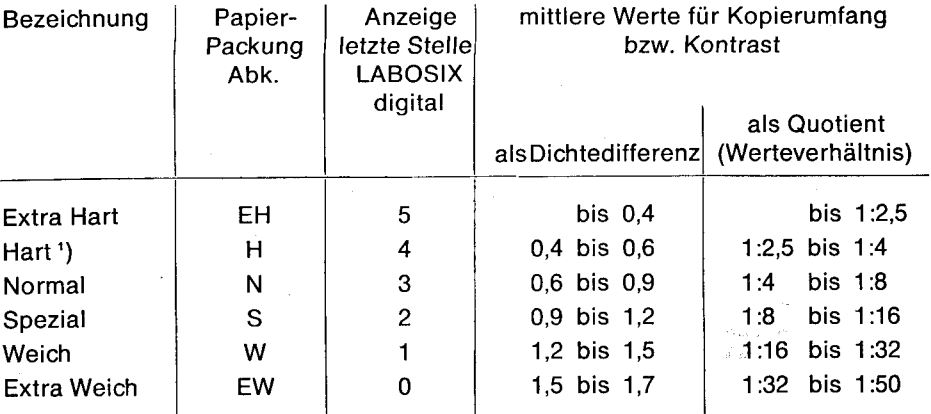

1) Zuweilen auch mit "kräftig" bezeichnet.

Bitte beachten Sie, daß diese Tabelle einen Kompromiß der Angaben verschiedener Hersteller<br>darstellt. Die speziellen Werte finden Sie in den technischen Datenblättern der Hersteller der von<br>Ihnen verwendeten fotografischen 12

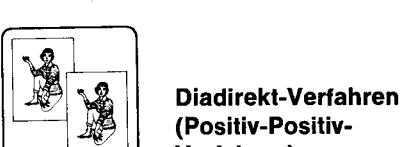

### $\left|\begin{matrix} \begin{matrix} 1 & \cdots \end{matrix} & \begin{matrix} \begin{matrix} \mathcal{M} \end{matrix} \end{matrix} \end{matrix}\right|$  (Positiv-Positiv-Verfahren) t---l--J Verl

#### Index-Bestimmung

Bestimmen Sie den Index anhand eines normalen Diapositives. Sie stellen von einem richtig belichteten Dia mit normalem Kontrastumfang aufgrund einer Testreihe eine optimale Vergrößerung her (ohne LABOSIX digital). Nun messen Sie in der hellsten noch durchgezeichneten Stelle der Positivprojektion auf dem Grundbrett und drehen den Index-Knopf (12) so lange, bis die von lhnen durch die Testreihe gefundene Belichtungszeit angezeigt wird. Bitte beachten Sie hierbei die Seiten 9 und 10.

#### Belichtungsmessung

Sofern Sie immer die gleiche Entwicklungsmethode und dasselbe Vergrößerungsmaterial verwenden, ist bei dem bestimmten Material der einmal ermittelte Index am Index-Knopf (12) des LABOSIX digital einzustellen.

Nun messen Sie bei eingelegtem Korrekturfilter in der hellsten noch durchgezeichneten Stelle der positivprojektion auf dem Grundbrett. Der LABOSIX digital zeigt sofort die zu verwendende Belichtungszeit für diese Vergrößerung an.

Die gemessene Belichtungszeit wird durch Druck auf die Speichertaste (6, 16) übernommen und durch Betätigen der Taste (10) die Belichtung ausgelöst (siehe Seite 11).

Die beschriebene Meßmethode kann z. B. in Verbindung mit den Verfahren Ektachrome 14 RC und Cibachrome-A angewandt werden. Allerdings dürften sich hier, da verschiedene Materialsorten und Entwickler eingesetzt werden, etwas unterschiedliche Index-Einstellungen ergeben.

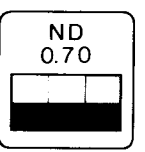

#### Messen der Dichte

Den Meßart-Schalter (4) auf "D" einstellen. Die Dichte wird in Schritten von 0,01 ND im roten Anzeigefeld (3) angezeigt. Das Vergrößerungslicht ohne eingelegtes Negativ auf das Ver\_ größerungsbrett projizieren. Der Meß\_ kopf wird nun auf das Vergrößerungs\_ brett gelegt und das Meßgerät durch Drücken der Speichertaste (6) oder (16) genullt (Anzeige **IIOFOIO** ). Nach Einlegen des Negativs kann die Dichte an jeder Stelle des projizierten Nega\_ tivs ausgemessen und im roten Anzeigefeld (3) direkt abgelesen werden. Solche Messungen sind erforderlich, wenn man den Dichteumfang von Negativen ermitteln oder das mittlere Grau (ND 0,70. .0,75) bestimmen wiil. um z. B. später an dieser Stelle die Belichtungszeit für die Vergrößerung zu messen. Auch die für die Herstelluno von Silbermasken notwendige Dichte können Sie ermitteln. Wenn durch Druck auf die Speichertaste am Gerät (6) oder Meßkopf (16) mehrere Dichtewerte gespeichert werden, wird der mittlere Dichtewert bei Betätigen der

Mittelwert-Taste (7) errechnet und im roten Anzeigefeld (3) angezeigt. Nach Loslassen der Taste (Z) wird wieder der aktuelle Meßwert angezeigt.

Die Dichtemessung ist selbstverständlich auch am Leuchtkasten, an Großprojektionen usw. möglich. Vorraussetzung für richtige Meßergebnisse ist, daß die jeweilige Lichtquelle konstant ist.

Die blau gedruckten Textteile gelten nur für den LABOSIX digital S

13

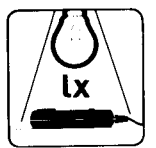

#### Messen der Beleuchtungsstärke

Der Meßart-Schalter (4) wird auf Stellung "Ix" eingestellt, der Meßbereich-Schalter (5) beliebig, nur nicht auf  $\circledcirc$ die Meßöffnung auf 5 mm  $\phi$ . Angezeigt werden Beleuchtungsstärken in Lux. Angezeigt werden die Werte in Milli-Lux,solangeimAnzeigefeld(2) der grüne Punkt leuchtet, oder in Lux wenn der grüne Punkt erlischt. Speicherung und Mittelwertbildung sind hier nicht möglich.

Die Messung von Beleuchtungsstärken erleichtert das Arbeiten bei allen wiederkehrenden Vorgängen, bei denen immer wieder die gleiche Lichtintensität für eine gute Reproduzierbarkeit benötigt wird (2. B. bei Duplikat- oder Internegativen). Die Empfindlichkeit des Lichtempfängers ist auf 2856 K abgestimmt und gilt für die Meßöffnung 5 mm  $\phi$ . Absolute Messungen der Beleuchtungsstärke sind also nur bei dieser Farbtemperatur und Meßöffnung möglich.

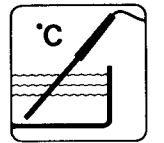

#### Temperaturmessung

Hierzu wird der Meßkopf durch den als Zubehör zum LABOSIX digital S lieferbaren Temperatur-Sensor ersetzt und an der Buchse (20) mit dem Gerät verbunden. Der Meßart-Schalter (4) muß auf Stellung ,,M" stehen, Meßbereich-Schalter (5) beliebig, nur nicht auf  $\odot$  . Angezeigt wird in  $\circ$ C im Anzeigefeld (3) mit einer Stelle hinter dem Komma. Es ergibt sich also eine Auflösung von 0,1 °C, die für alle fotografischen Prozesse ausreicht.

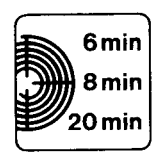

#### überwachen von Prozeßzeitabläufen

Meßart-Schalter (4) auf Stellung ,,t", Meßbereich-Schalter (5) auf Stellung "P<sub>min</sub>". Die gewünschten Zeiten werden mit dem Dreh-Knopf (11) nacheinander am Anzeigefeld (3) eingestellt und mit der Speichertaste (6, 16) gespeichert. Die grüne Zahl (2) zeigt die Anzahl der gespeicherten Zeiten an, die drei roten Zittern (3) die gespeicherte Zeit. Nach Drücken<sup>,</sup> der Start-Stop-Taste (10) beginnt die zuerst eingespeicherte Zeit abzulaufen; 6 Sekunden vor Ablauf-Ende ertönt ein akustisches Signal, danach wird durch Drücken der Start-Stop-Taste (10) der zweite Ablauf eingeschaltet usw. Während des Ablaufs einer Zeit blinkt das Komma der Meßwert-Anzeige (3).

Der Prozeßablauf bleibt gespeichert und kann beliebig oft abgerufen werden. Vor Neueingabe ist die Löschtaste (8) zweimal zu drücken (siehe auch ,,Löschen", Seite 6).

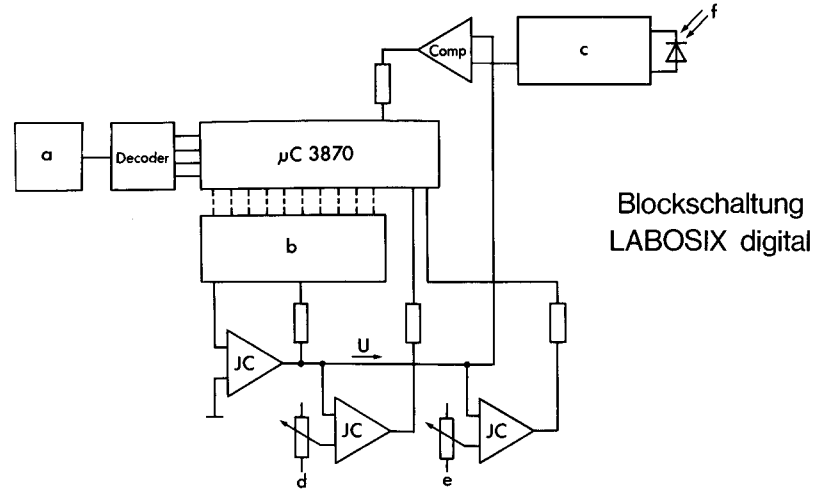

Blockschaltung

- a LED-Anzeige
- b Digital-Analog-Wandler
- c Logarithmierung (5 Dekaden)

15

- d Zeit
- e Index
- f Meßgröße Licht

Die Meßgröße wird im Komparator (Comp.) mit der vom Mikrocomputer  $(\mu)$  im Digital-Analog-Wandler (b) erzeugten Vergleichsspannung U verglichen. Auf die Vergleichsspannung kann Einfluß genommen werden über die Potentiometer für Zeit (d) und

Index (e). Meldet der Komparator Gleichheit zwischen Meßgröße (f) und Vergleichsspannung, wird mit der eingestellten Funktion reagiert, z. B. durch Anzeige der notwendigen Belichtungszeit.

Technische Daten LABOSIX digital

Belichtungszeiten als Meßgerät als Timer

Papiergradationswerte Papierindexwerte Lichtempfänger

Meßkopf

Meßöffnung Anfangsempfindlichkeit Einstellbare Zeitbereiche der Schaltuhr und **Schaltschritte** 

0,2 bis 200 Sek. 0,2 bis 400 Sek. 0 bis 5 (extra weich bis extra hart) 1 bis 10, in ca.2 Dekaden einstellbar Spezial-Silizium-Fotodiode, farbkorrigiert Mit 1,5 m langem Kabel über Stecker lösbar mit dem Meßgerät verbunden 5 mm  $\phi$  oder 3 mm  $\phi$  alternativ 0,025 Lux

0,2 bis 20 Sek./0,1 Sek. 1 bis'100 Sek./0,5 Sek. 4 bis 400 Sek./2 Sek. mit Zeitablauf-Anzeige und Zeitstop-**Schalter** 

Besondere Vorzüge

Netzanschluß

Netzsicherung Ausgänge

Schaltleistung Abmessungen Gewicht Zubehör

Zweifarbiges Anzeigefeld Dreistellige rote Anzeige für die Meßwerte Einstellige grüne Anzeige (1 bis 9) für die Numerierung der gespeicherten Werte Je ein Schiebe-Schalter zur Vorwahl der verschiedenen Meßarten und Meßbereiche Speichermöglichkeit für bis zu 9 Meß- und Einstellwerte Speicher wiederholt abrufbar Mittelwertbildung möglich Zwei Speichertasten zur alternativen Bedienung am Gerät oder am Meßkopf 110/220/240 V; 60 Hz; 1 m lang Stabilisierte Netzspannung 0,1 A mittelträge Schutzkontakt-Steckdose für Verg rößerungsgerät Schutzkontakt-Steckdose für Dunkelkammer-Beleuchtung (Labor-Beleuchtung) 2000 W je Steckdose 200 x 165 x 90 mm 1200 g

**Testnegativ** 

#### Zusätzliche technlsche Daten LABOSIX digital S

Höhere Anfangsempfindlichkeit Meßart Dichte

Meßart Beleuchtungsstärke

Meßart Temperatur

Meßbereich

Genauigkeit Prozeßzeitabläufe

Ab 0,005 Lux

0 bis 3 in Stufen von ND 0,1 mit Speichermöglichkeit für bis zu 9 Dichte-Werte und Mittelwertbildung

0,005 bis 500 Lux nur bei Meßöffnung 5 mm  $\Phi$ 

Hierzu wird der Temperatur-Sensor benötigt. Er ist als Zubehör zum Gerät erhältlich. Mit 1,5 m langem Kabel über Stecker lösbar mit dem Meßgerät verbunden.

18 bis 50 $\degree$ C

Auflösung  $\pm$  0,1 °C

 $±$  0,1  $°C$   $±$  1 Digit

Eingabe von bis zu 9 Einzelzeiten, die automatisch ablaufen und deren Ende jeweils 6 Sek. vorher akustisch signalisiert wird.

Die blau gedruckten Textteile gelten nur für den LABOSIX digital S

 $17$ 

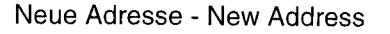

# **GOSSEN**

Foto- und Lichtmeßtechnik GmbH Thomas-Mann-Strasse 16-20 D 90471 Nürnberg